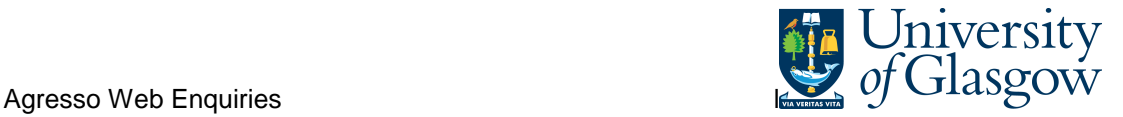

# **WEB - SOP1 – Sales Order Details**

In Agresso there is a specific browser enquiry that allows you to check the Sales Order details for any Sales Order that has been raised.

#### **To open the specific Enquiries go to:**

# **Menu**

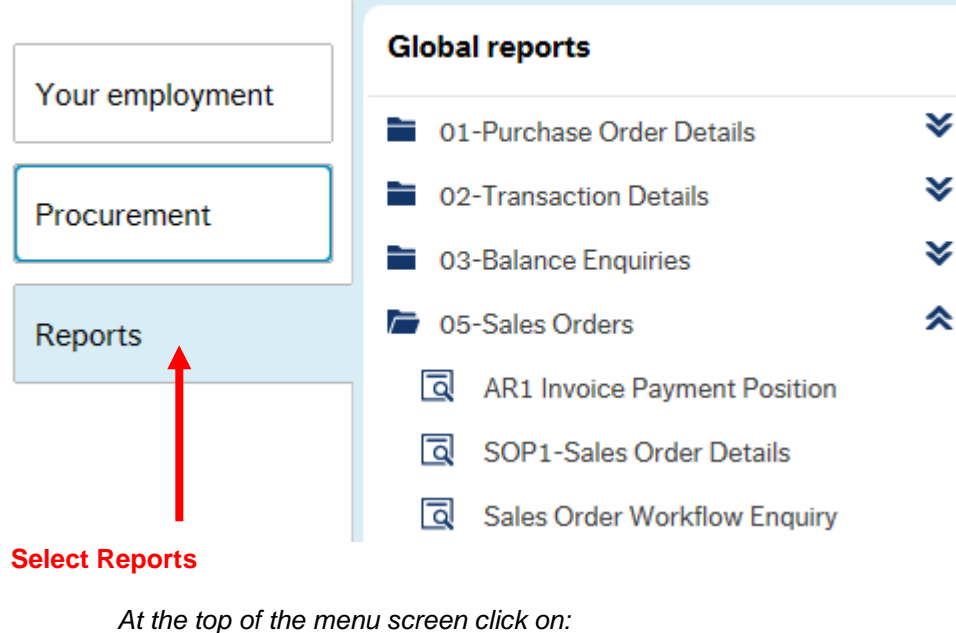

Select Reports

<sup>1</sup> 05-Sales Orders SOP1-Sales Order Details

## **1.** The following screen will be displayed:

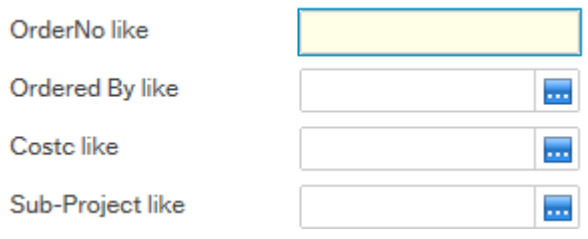

To search for information please enter the required details into above fields:

Then click to view the results

The results will then appear or depending on the search criteria N.B If no results will be shown please check the search criteria entered

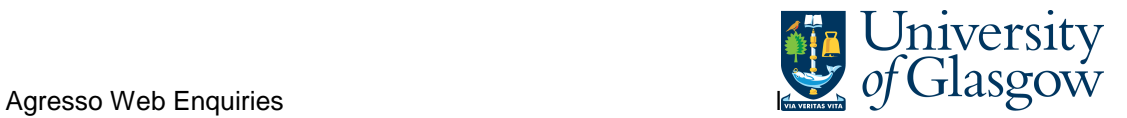

### **2.** A list of results should appear:

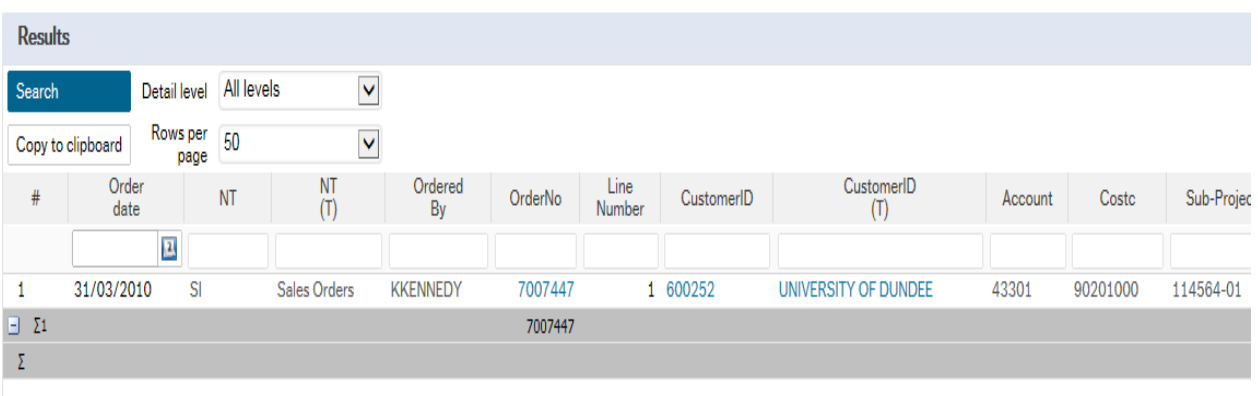

- **3.** These are the descriptions of the fields:
	- **1.** NTand (T) Order Type
	- **2.** Ordered by Person who raised the Sales Order
	- **3.** OrderNo Order Number
	- **4.** Line Number Line number of order
	- **5.** CustID and (T) Indicates the Customer ID number and Name of the Customer.
	- **6.** Account The income Account code
	- **7.** Costc The Cost centre for the order
	- **8.** Sub-Project The Sub-Project code for the order
	- **9.** Product and (T) The Product code used and the description of the product of the order
	- **10.** Order Status the Status of the order N – Still be approved or to be converted into a Sales Order , F- Converted into a Sales Invoice C- Closed – not converted into a Sales Invoice
	- **11.** Ordered The amount of items to be invoiced. .
	- **12.** Curr Amount This is the total amount for the order before VAT. If Amount is minus the order is a Credit note
	- **13.** Currency This is the currency of the order
	- **14.** Tax Code The Tax code of the order
	- **15.** Tax Amount The Amount of Tax on the order
	- **16.** Total The Total amount of the order If Amount is minus the order is a Credit note